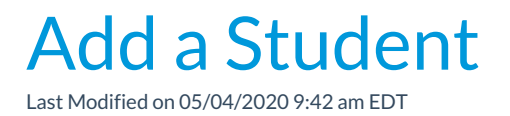

Adding a student to an existing family is as simple as clicking the**Add Student** button in the *Family* record. If the family has not yet been created in your database you will need to add them. You can add the family and student information in one step using **Quick Registration/Add Family** from the*Families* menu. See **Add Families / Accounts**for more information.